# Schieb Report

## Ausgabe 2019.01

#### **Die IT-Trends in 2019**

Das neue Jahr bringt uns auch neue Trends. Einige zeichnen sich schon zu Anfang des Jahres ab: Augmented Reality, Immersive Experience, Künstliche Intelligenz (noch mehr) und autonome Dinge. Wir werden eine Menge zu bestaunen und zu diskutieren haben!

Neues Jahr, neue IT-Trends. Einer der wichtigsten Trends in diesem Jahr wird meiner Ansicht nach Augmented Reality sein. Klar, diese Technologie, die echte und virtuelle Welt miteinander verschmelzen lässt, ist alles andere als neu.

Da aber die Smartphones in unseren Hosentaschen immer leistungsfähiger werden und beide mobilen Betriebssysteme (iOS und Android) mittlerweile von Hause aus AR unterstützen, setzen nun immer mehr App-Entwickler auf diese durchaus interessanten Möglichkeiten.

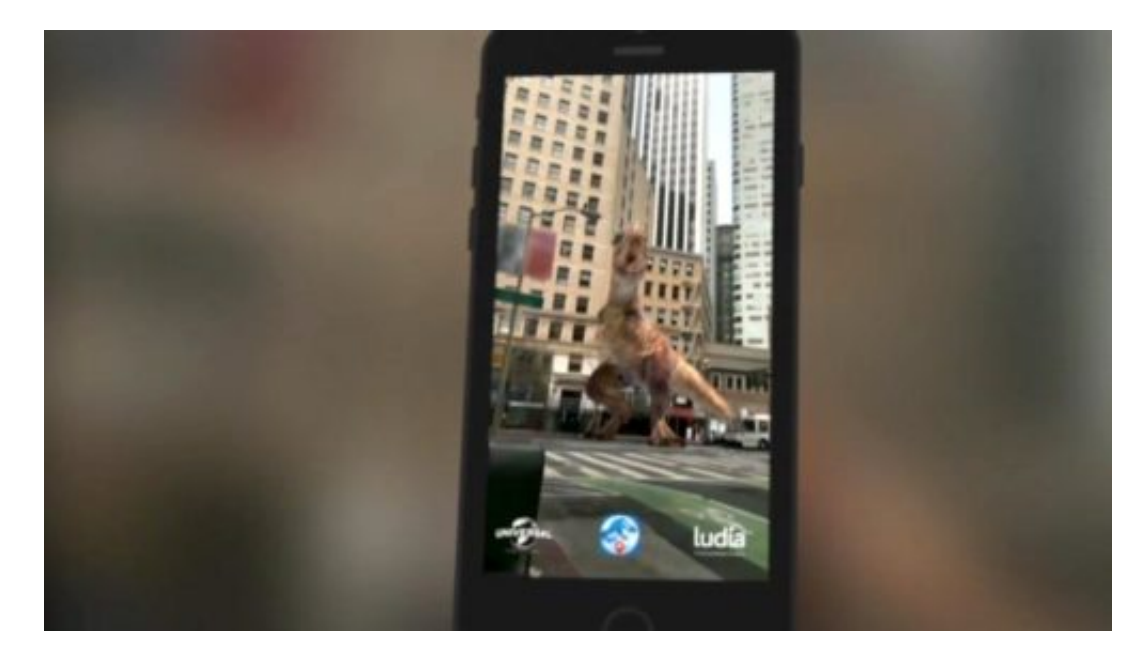

#### **Google Maps in neuer Dimension**

Nicht nur Spiele-Apps setzen auf **[AR](https://www.schieb.de/tag/ar)**. Google zum Beispiel entwickelt seinen Kartendienst Google Maps weiter und führt eine AR-Funktion ein: Das Smartphone zeigt einem dann ganz konkret im Display, in welche Richtung man gehen muss.

Die App erkennt Gebäude und Sehenswürdigkeiten, die von der eigenen Kameralinse eingefangen werden, und kann so noch präziser den aktuellen Standort und die Blickrichtung bestimmen. Im Display erscheinen nützliche Zusatzangaben zu den Gebäuden um einen herum - und Hinweise, in welche Richtung man gehen muss.

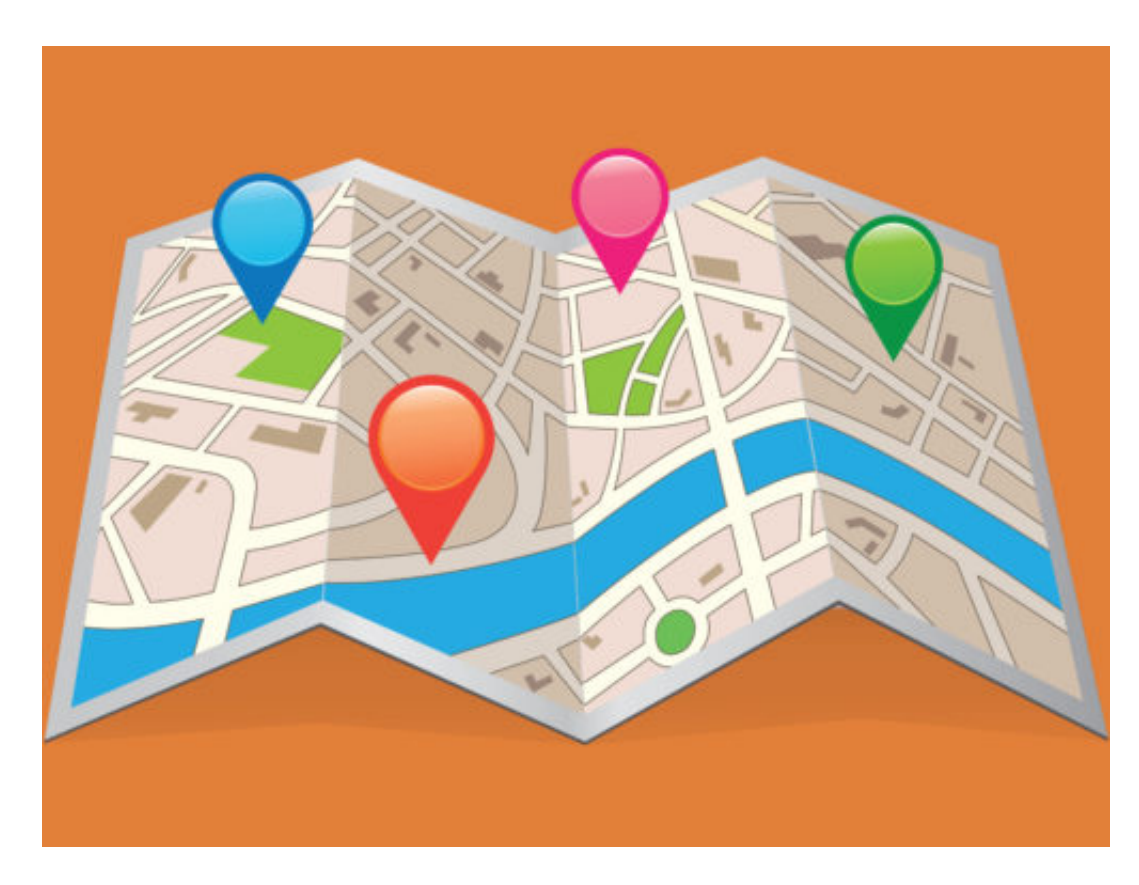

Das hat ein bisschen was von Science-fiction, wird aber dieses Jahr kommen. "Immersive Experience" (IE) nennen es die Experten, wenn in den virtuellen Welten alle Sinne angesprochen werden - und so extrem realistische Eindrücke vermittelt werden können (die gleichwohl künstlich bleiben).

Viele erwarten, dass IE nun auch im Retail zm Einsatz kommt, also im Handel. Wir Kunden werden uns zu Hause immer mehr Produkte virtuell anschauen können: Nicht nur virtuelle Kleideranprobe also, sondern auch Möbel virtuell in die Wohnung platzieren und vieles andere mehr.

https://vimeo.com/233623149

#### **Die Welt wird autonomer**

Virtual Reality (VR) hingegen wird weiter sein Nischendasein fristen. Die Anschaffungskosten für VR-Brillen sind zu hoch, das Angebot an VR-Anwendungen zu klein. Es gibt wenig Grund anzunehmen, dass VR dieses Jahr der Durchbruch gelingt.

Ganz sicher werden wir aber in 2019 häufiger das Wort "autonom" hören. An autonome Autos haben wir uns schon gewöhnt. Auch werden bereits autonome Busse, LKW oder Züge getestet.

Auch Drohnen steigen vermehrt autonom in die Luft. Sie überwachen Werksgelände und melden verdächtige Objekte oder Bewegungen. Oder sie überfliegen Agrarflächen und erstellen nützliche Analysen der Ackerfläche. Landwirte können so Bewässerung, Bepflanzung und Ernte optimieren.

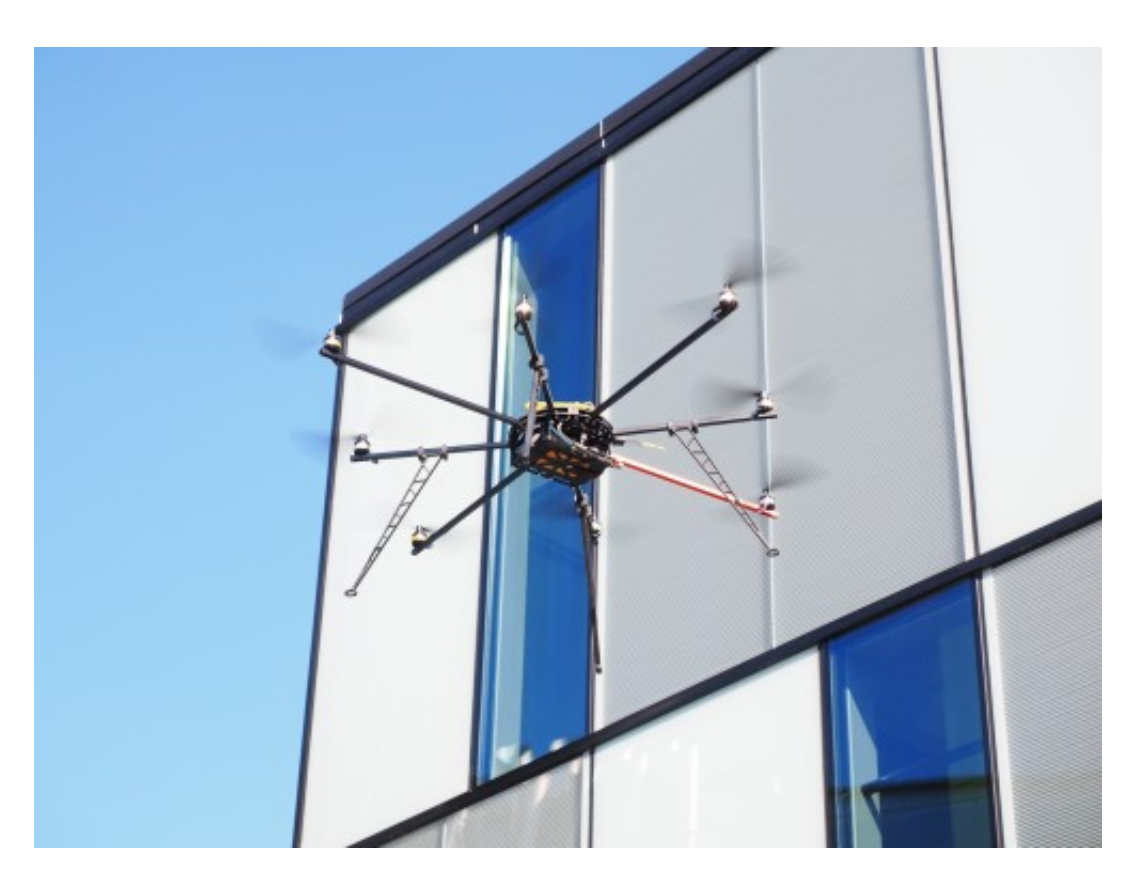

Dass Künstliche Intelligenz (KI) auch dieses Jahr eine große Rolle spielen wird, liegt auf der Hand. Da KI aber immer mehr in unser Leben eingreift - bis hin in medizinische Aspekte -, wird eine Diskussion über ethische Fragen immer wichtiger.

Ich hoffe sehr, die Politik erkennt die Notwendigkeit für eine Art Ethik-Kommission. Denn was passiert, wenn KI in unseren Alltag vordringt und uns kontrolliert - das können wir in China sehen. Dort wird KI mit Hochdruck entwickelt und auch gleich im Alltag eingesetzt. Vor allem zur Überwachung.

#### **Morbus Effectus: Wenn alles verfiltert wird**

Effekte, Filter, Sticker - die Onlinewelt ist voll von veränderten und manipulierten Fotos und Videos. Vor allem in den "Stories" wird intensiv davon Gebrauch gemacht. Zu intensiv, finde ich.

Seit Jahren grassiert eine Krankheit, die sich mittlerweile epidemieartig verbreitet. Vielleicht ist es Euch ja auch schon aufgefallen: Fast kein Foto oder Video schafft es heute noch ohne Effekte, Filter oder andere Formen der Nachbearbeitung in die virtuellen Fotoalben (also in der Regel in die Sozialen Netzwerke).

Ein Chroma-Filter hier, ein Hautverschönerer dort. Und eine virtuelle Brille, ein Smiley oder ein Hasenöhrchen dürfen natürlich auch nicht fehlen... Was wären Instagram Stories ohne Filter, Effekte, Sticker und anderen Unsinn?

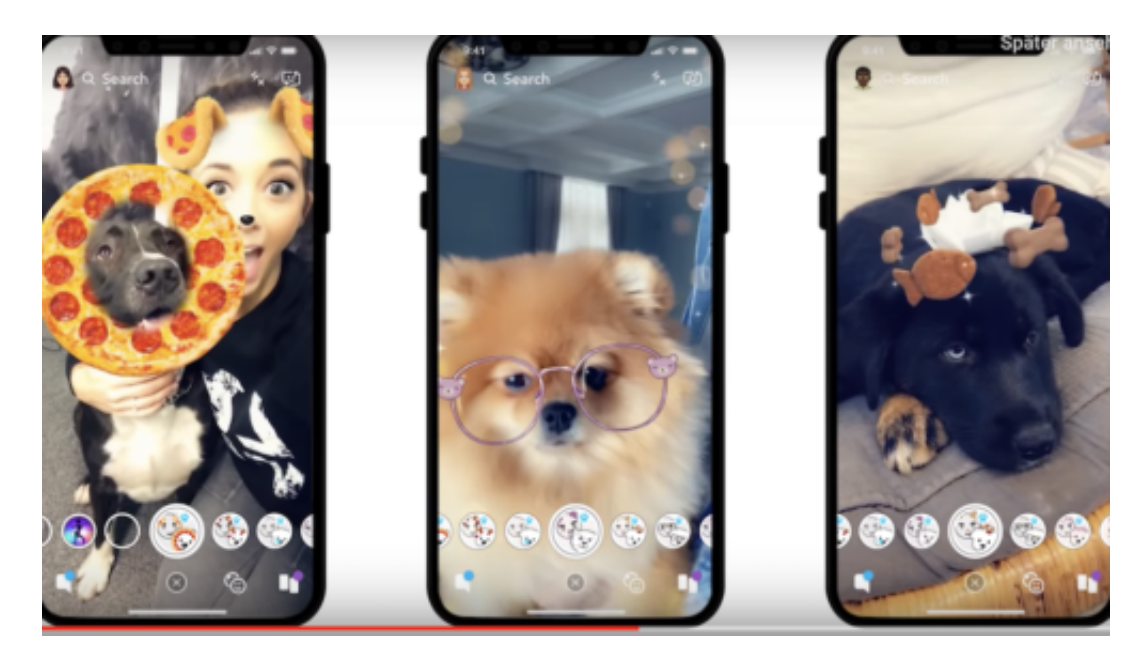

#### **Selbst für Hunde gibt es mittlerweile spezielle Filter**

Den Schlamassel eingebracht haben uns Instagram und Snapchat. Ein Abbild der echten Welt sehen wir praktisch kaum noch. Auch wenn wir die in dieser Hinsicht besonders "verseuchten" Stories mal außen vor lassen: Selbst Fotos und Videos verunstalten wir doch häufig mit Effekten.

Und wer nun glaubt, wenigstens die Haustiere blieben von diesem Unsinn verschont: Weit gefehlt, denn Snapchat hat jetzt doch tatsächlich einen speziellen Fotofilter für Hunde eingeführt. Ein neuer Tiefpunkt.

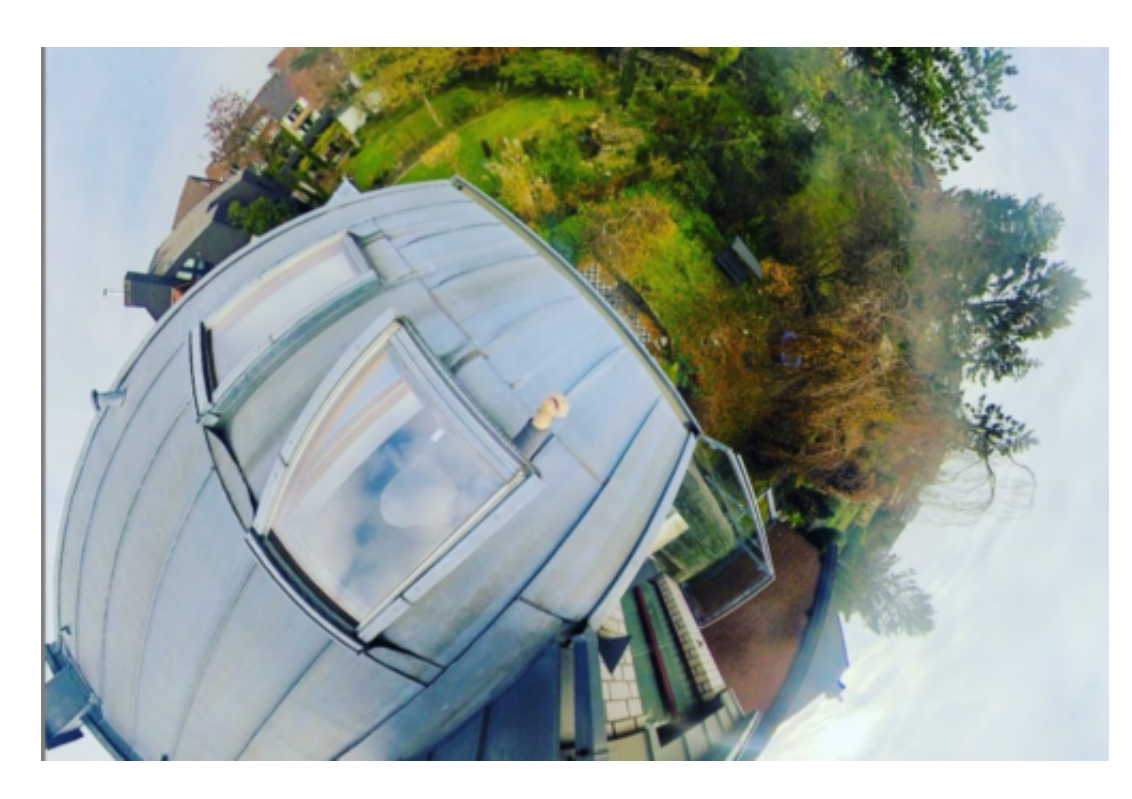

#### **Effekte, wohin das Auge blickt**

Ich fürchte, ich habe mich auch infiziert: Seitdem ich Panoramakameras wie die GoPro Fusion oder die Insta 360 One X besitze, probiere ich durchaus auch, was damit alles geht. Etwa den Tiny-Planet-Effekt (siehe Foto). Oder - ganz neu: den Bullet-Time-Effekt in Videos.

Da rotiere ich die Kamera an einem Mini-Seil um meinen Kopf und am Ende entsteht im Video der Eindruck, als ob eine Mini-Drohne um mich herumgeschwirrt wäre. Bei reduziertem Tempo deshalb nennt sich der Effekt "Bullet Time" (aus dem berühmten Matrix-Film). Tolle Sache, kann nicht jeder mit aufwarten. Ab damit in die Sozialen Netze.

https://vimeo.com/309004995

#### **Morbus Effectus: Hauptsache Effekte eingesetzt**

Ein klarer Fall von Morbus Effectus, würde ich sagen. Bilder machen, nur um bestimmte Effekte einsetzen zu können. Der unbeugsame Zwang, ein Foto oder Video mit diversen Effekten aufzumöbeln und nur so in die Welt zu entlassen.

Natürlich: Dosiert eingesetzt können Effekte, Filter oder Sticker schon mal unterhaltsam sein. Nur: Sie werden nicht mehr dosiert eingesetzt. Sie stehen häufig genug sogar im Vordergrund. Die Realität scheint zu öde, zu langweilig, zu uninteressant für die Sozialen Netzwerke.

Das ist nicht nur traurig, das ist gefährlich. Klar, es hat sich schon der Hashtag **#nofilter** durchgesetzt. Für alle, die gar nicht glauben wollen, dass es so etwas gibt: Ein Foto/Video ohne Filter. OMG. Man stelle sich das nur mal vor. Unbearbeitet.

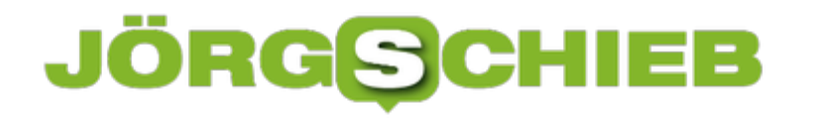

#### **Warum wir mehr auf Amazon schauen sollten**

Amazon gilt als besonders erfolgreich - und ist es auch. Gründer Jeff Bezos ist damit zum reichsten Mann der Erde geworden. Allerdings mit teilweise fragwürdigen Methoden: Auch Amazon sammelt Daten und wertet sie zum eigenen Nutzen aus. Amazon kopiert erfolgreiche Produktideen. Und Amazon nimmt es mit dem Thema Steuern nicht sonderlich genau. Genügend Gründe, das Unternehmen aus Seattle kritisch zu betrachten.

Wir berichten viel über Facebook und seine Sünden. Davon gibt es zweifellos zahlreiche. Aber ein anderer Sünder kommt aber meist ungeschoren davon: Amazon.

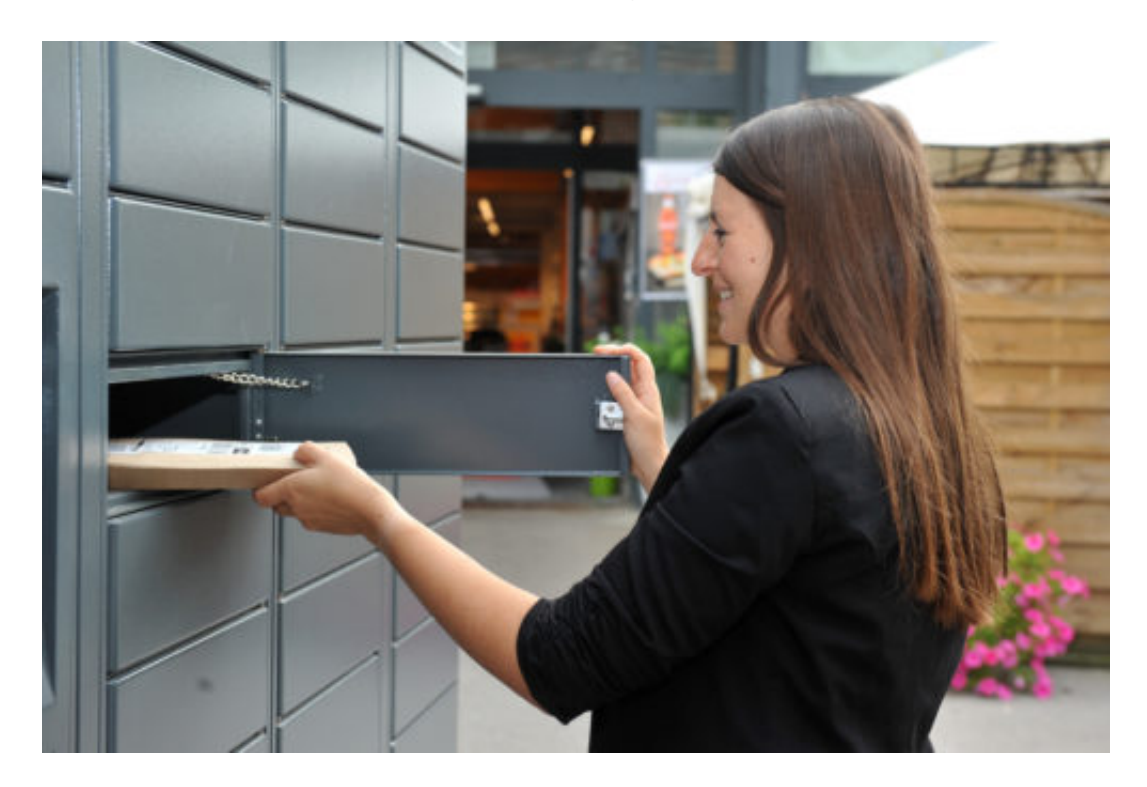

#### **Auch Amazon sammelt Daten**

Offensichtlich ist Amazon geschickter. Die Kunden sind zufrieden, weil es bei Amazon so ziemlich alles gibt - und die Pakete meist auch schnell und pünktlich ankommen. In Sachen Kundenservice ist Amazon vorbildlich. Keine Frage. Doch wer mal nicht nur seinen eigenen Komfort und Vorteil im Auge hat, sondern genauer hinschaut, erkennt auch in Amazon ein riesiges Problem.

Ich kann Euch da nur empfehlen, Euch die wirklich empfehlenswerte Dokumentation meiner Kollegen "Allmacht Amazon" in der WDR-Mediathek anzuschauen.

Hier bekommen wir eindrucksvolle Einblicke in die Machtzentrale von Amazon - und in die

Denkstrukturen von Jeff Bezos, Chef und Lenker des Konzerns. Auch Amazon sammelt Daten im großen Stil. Amazon beobachtet genau, was wir kaufen, was wir uns anschauen. In Zukunft kommen vielleicht Babysachen per Drohne nach Hause, noch bevor die Eltern wissen, dass sie ein Kind bekommen - und erst recht, bevor sie etwas bestellen.

https://vimeo.com/273679317

#### **Ein großes Steuerproblem**

Das ist keine Science-fiction, sondern nah an der Realität. Amazon hält Patente darauf, dass die Logistik Bestellungen vorbereitet, bevor sie gemacht werden. Weil auch Amazon extrem viele Daten sammelt und uns bestens kennt. Doch niemand spricht darüber. Dabei verkauft auch Amazon diese Daten: Mittlerweile verdient der Konzern zehn Milliarden Dollar damit im Jahr, Anzeigen von Herstellern und Händlern im Portal zu präsentieren, damit ihre Produkte mehr gekauft werden.

Viel schlimmer ist aus meiner Sicht aber die Machtkonzentration. Wer etwas verkaufen will, ist nahezu gezwungen, auf Amazon präsent zu sein. Deshalb bestimmt Amazon die Regeln und die Margen. Und was gut läuft - Amazon weiß es vor allen anderen - , das wird einfach von Amazon selbst hergestellt und verkauft. Ob Schnuller, Yoga-Matten oder Kameras.

Last not least ist Amazon Komplize beim Steuerbetrug. Marketplace-Händler aus China verkaufen über Amazon in Europa ihre Waren und zahlen weder Umsatzsteuer, noch die Empfänger Zoll. Das ist in mehrerer Hinsicht eine Katastrophe: Hiesige Händler werden unterboten und der Staat (also wir alle) um die Steuern gebracht. Das Problem wird immer größer, schreibt der SPIEGEL.

Es gibt also gute Gründe, dass wir und 2019 weniger mit Facebook, dafür mehr mit Amazon beschäftigen.

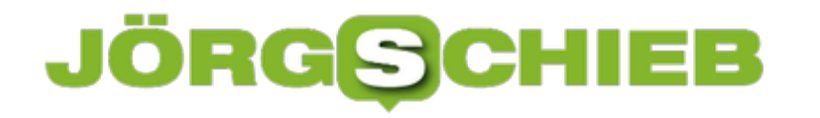

#### **2018: Das Jahr der Datenpannen und Skandale**

Wir vertrauen den Onlinediensten im Internet jede Menge unserer Daten an. Teilweise merken wir es nicht einmal, etwa, wenn das Smartphone automatisch unsere Fotos in der Cloud sichert, oder wenn der Sprachassistent – kaum angesprochen – unsere Fragen in der Cloud verarbeitet.

Aber um unseren Datenschutz ist es offensichtlich nicht besonders gut bestellt: 2018 gab es eine große Datenpanne nach der anderen. Praktisch jeden Monat. Wagen wir doch mal einen Rückblick in Sachen Datenschutz.

Die Bilanz: Katastrophal.

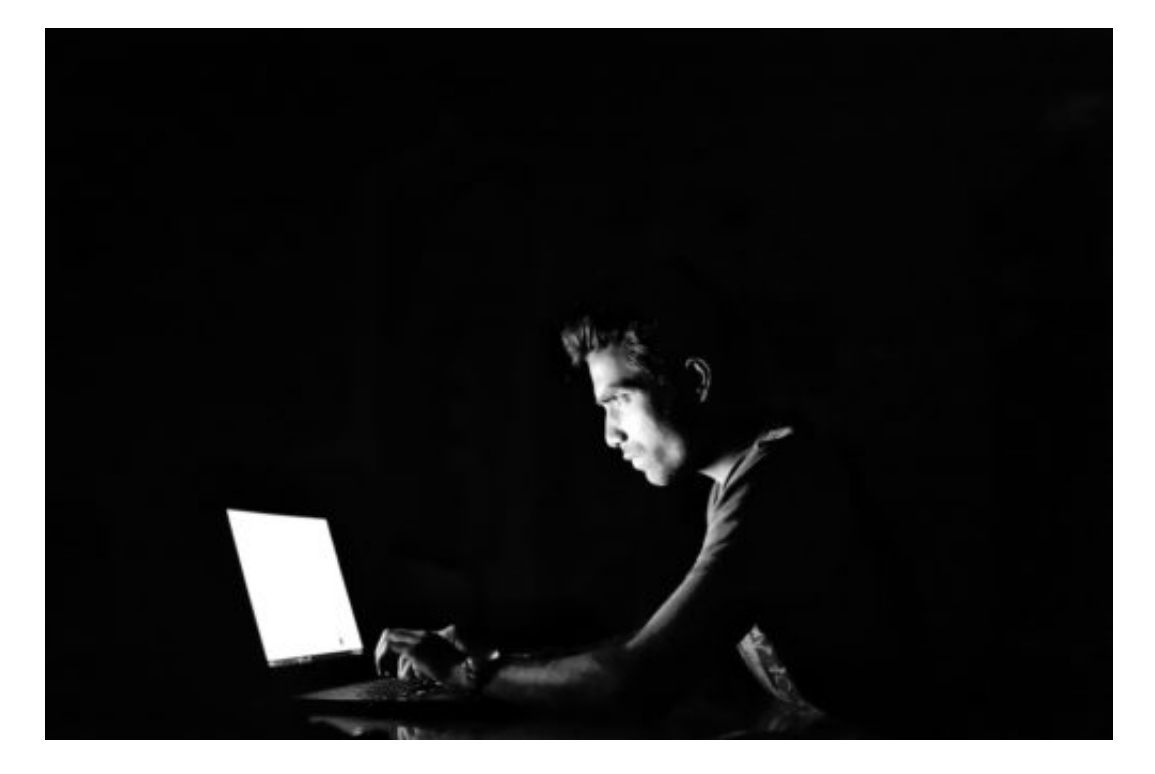

#### **Jahr des Datenschutz**

Eigentlich sollte 2018 ja ein Jahr des Datenschutzes werden. Schließlich ist die Datenschutzgrundverordnung (DSGVO) in Europa gestartet. Aber die Bilanz fällt vernichtend aus.

Cambridge Analytica – also der Fall, wo Partnerunternehmen von Facebook im großen Stil Daten abgegriffen und an Dritte weitergegeben haben, offensichtlich auch, um die US-Wahl zu verändern –, ist zwar der populärste Fall, aber vielleicht nicht mal der schlimmste.

Schon im Januar ging es aber los: Mit Meltdown und Spectre. Sicherheitslücken, die dazu geführt haben, dass sogar aus Krankenhäusern und Arztpraxen Daten abgegriffen wurden. Im Juni wurde durch Recherechen offengelegt, dass Facebook auch Smartphone-Herstellern im großen Stil Daten bereitgestellt hat.

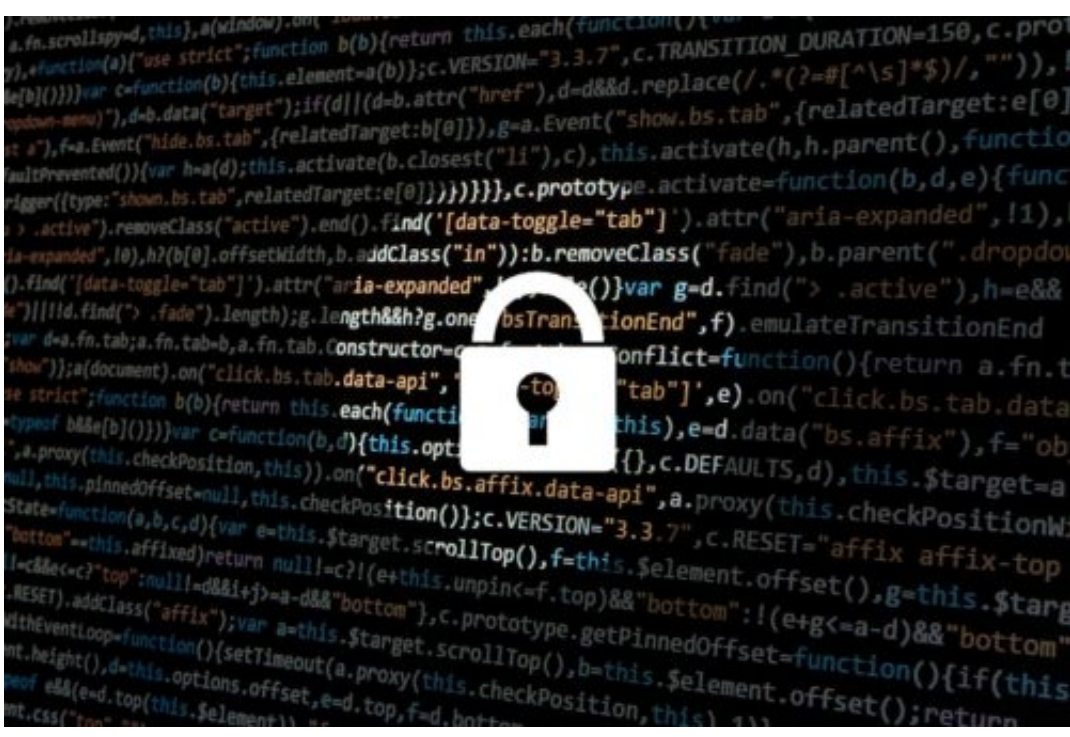

#### **Unsere Daten sind nicht besonders sicher**

Ende des Jahres: Wieder Facebook. Es sind unveröffentlichte Fotos von Nutzern öffentlich gegangen. Und es kam raus: Facebook hat mit 150 Onlinediensten kooperiert und ohne das Wissen der Nutzer Daten weitergegeben, mitunter sogar private Nachrichten. Aber auch Microsoft, LinkedIn, Apple, Amazon und viele andere hatten kleinere und größere Datenprobleme.

Besonders sicher sind unsere Daten nicht. Es gilt das Prinzip: Was passieren kann, das passiert auch irgendwann. Es wird vielleicht immer schwieriger, an Daten heranzukommen und Lecks auszunutzen, aber dann sind oft gleich zig Millionen Menschen betroffen. Die Datensammelei der Unternehmen ist ein Problem.

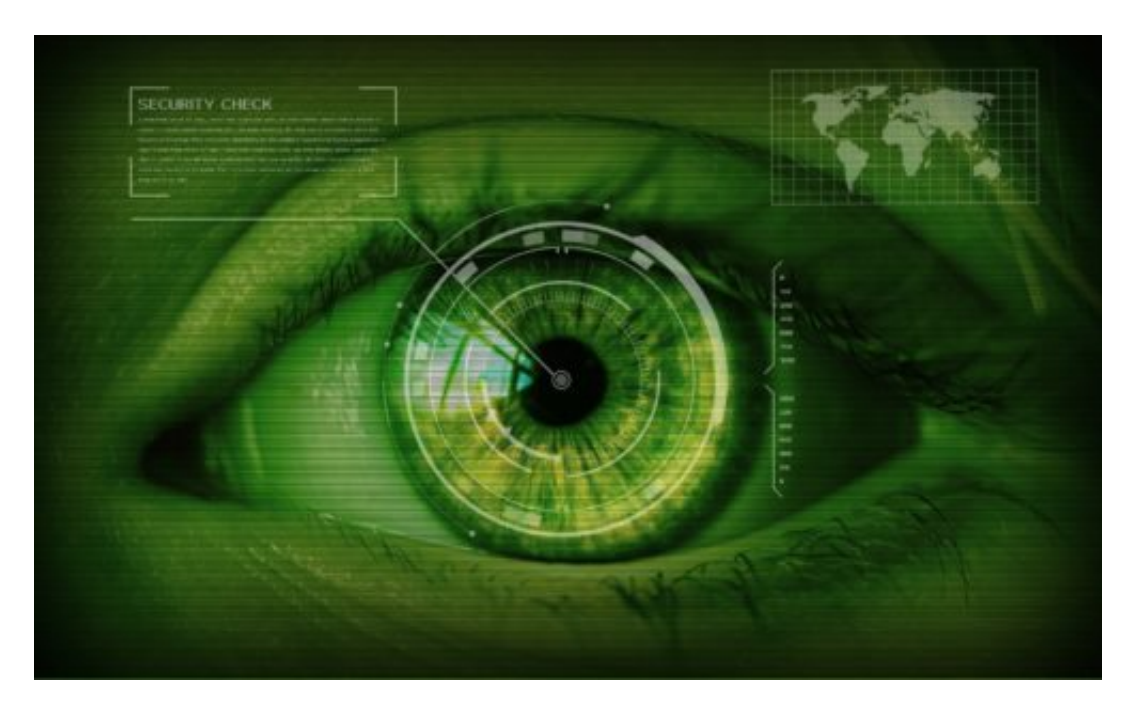

#### **Die Datenschutzgrundversordnung**

Die **DSGVO** hat einige Stärken. Zum ersten Mal ist der Datenschutz für ganz Europa einheitlich geregelt. Das ist wichtig, um den mächtigen Konzernen aus den USA die Stirn bieten zu können. Wir Konsumenten haben mehr Rechte.

Wir können uns informieren, wir können – zumindest teilweise – bestimmen, welche Daten uns erhoben werden. Das hat sich alles in die richtige Richtung entwickelt. Auch die drakonischen Strafen bei Verstoß gegen die Regeln sind zu begrüßen. Das macht die Bestien – also die Onlinedienste – etwas zahmer.

Aber nicht zu Schmusekatzen. Leider ist die DSGVO sehr schlecht formuliert. Es gibt so viele Missverständnisse, etwa, ob wir überhaupt noch jemanden fotografieren dürfen. Und bei Friseur und Arzt müssen wir merkwürdige Formulare ausfüllen. Also: Guter Ansatz, manches ist besser, manches schlechter geworden. Könnte man besser machen.

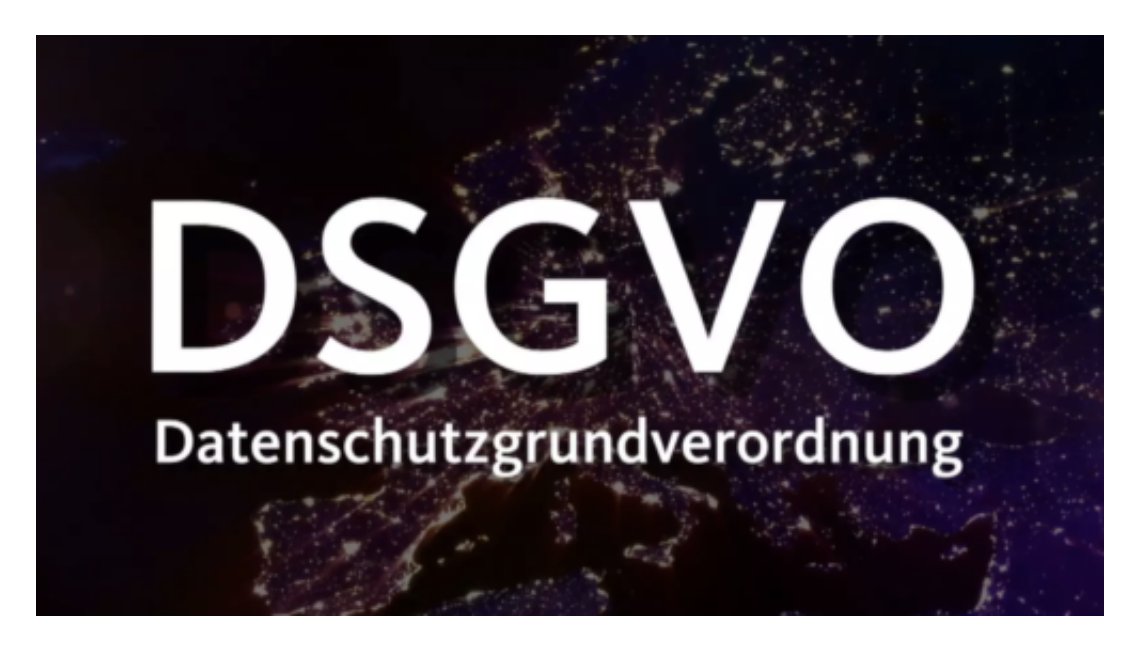

#### **Hat die DSGVO also nichts gebracht?**

**E**twas besser geschützt als vorher sind unsere Daten schon. Aber es gibt noch zu viele Schlupflöcher. Man muss sich doch nur mal vor Augen führen, was wir heute als normal erachten. Facebook veruntreut die Daten unzähliger Nutzer, gibt persönliche Daten – teilweise sogar private Nachrichten – an große Onlinekonzerne weiter. Ohne sich das OK bei den Nutzern zu holen.

WhatsApp arbeitet nun mit Facebook zusammen, es fließen Daten, obwohl versprochen war, dass so etwas niemals passieren wird. Auch Amazon hortet Daten in Überfluss und ist mittlerweile einer der mächtigsten Datenkonzerne, ohne dass wir es bemerkt haben.

Amazon liefert einem auskunftsersuchenden Kunden die Daten eines anderen Kunden, auch aufgezeichnete Gespräche. 1700 Gespräche, die jemand anders mit Alexa geführt hat. Und was passiert? Nichts! Keine ernsthaften Strafen.

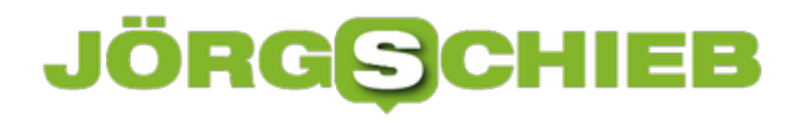

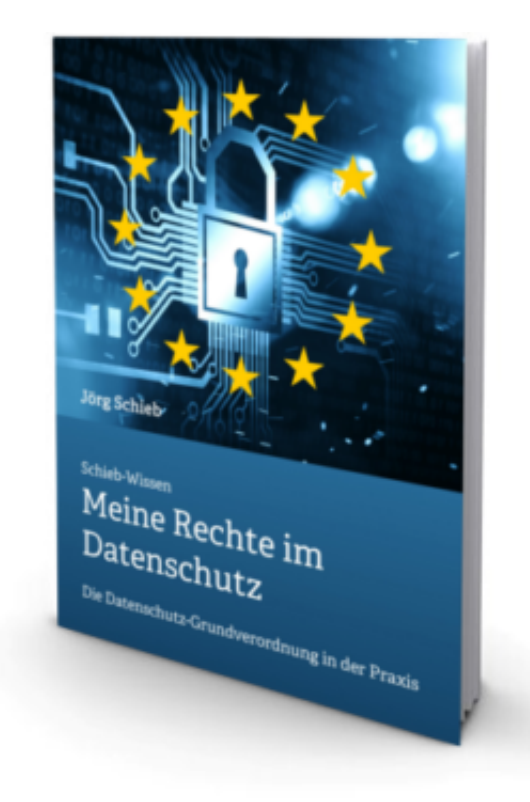

#### **Was sich ändern müsste**

Es braucht ein fundamental anderes Verständnis von Datenschutz. Es geht nicht um den Datenschutz an sich, sozusagen als Prinzip. Natürlich müssen Daten erhoben und verarbeitet werden können. Aber vor allem die Großen müssen kontrolliert und reglementiert werden, nicht der Friseursalon.

Es braucht im Grunde weltweit geltende Rechte. Verankert in den Vereinten Nationen. Rechte, an die sich alle halten müssen: Das Recht auf informationelle Selbstbestimmung, Auskunftsrecht, Löschrecht etc. Ohne Diskussionen, wo ein Betreiber "sitzt" und wo der Benutzer wohnt.

**schieb.de** News von Jörg Schieb. https://www.schieb.de

#### **Inateck portable Microsoft Surface Pro-Dockingstation**

Das Microsoft Surface Pro ist ultraportabel, hat aber eine entscheidende Schwäche: Die Zahl der Schnittstellen: Ein USB 3.0-Port, ein mini-Display-Port für einen Monitor, das war es schon. Da bleibt nur die Nutzung eines USB-Adapters, um weitere und andere Schnittstellen zu bekommen, und das ist nicht wirklich eine schöne Lösung: "Herumschlabbernde" Kabel und Kistchen an einem portablen Gerät, das geht gar nicht. Die offizielle Lösung, die originale Surface Dock von Microsoft, hilft da auch nicht wirklich weiter, ist sie doch für den stationären Einsatz gedacht. Eine wunderbare Lösung genau dazwischen findet sich von *Inateck*, mit knapp EUR 70,- deutlich günstiger als das Original.

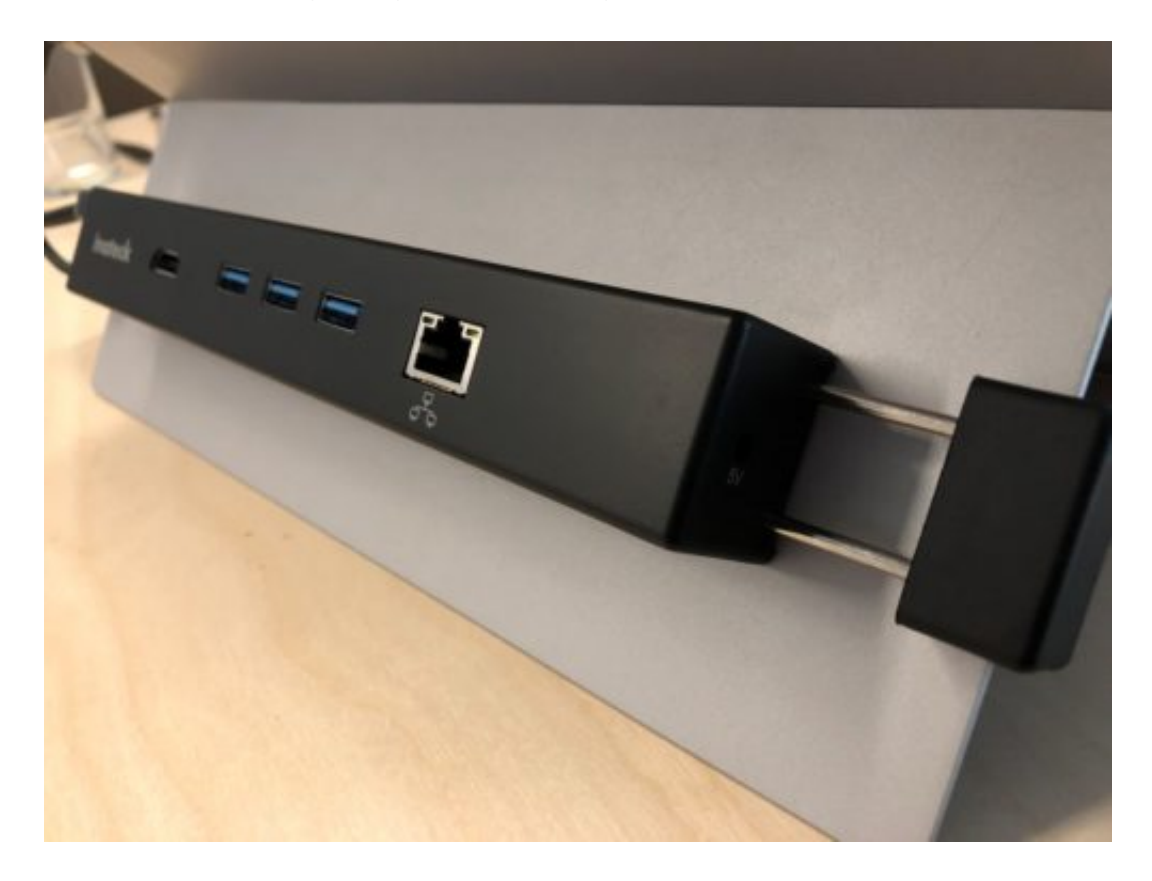

#### **HDMI, dreimal USB und Netzwerkanschluss sind dabei**

Ausgestattet mit einem HDMI-Port, drei USB 3.0- und einem Gigabit-LAN-Port bringt sie erst einmal die wichtigsten Anschlüsse mit. Selber wird sie zum einen an den USB-Port des Surface Pro (2,4, 2017, 6) angeschlossen, ein wenig versteckt in der Verpackung findet sich dann das mini-Display-Port-Verbindungskabel, was ebenfalls in die Dock kommt, damit der HDMI-Port funktioniert. Um speicherhungrigere USB-Hardware verwenden zu können, wird ein optionales Netzteil beigelegt. In der Praxisanwendung mit angeschlossenem Monitor, USB-Sticks und Festplatten und einem Netzwerkkabel ist das aber nicht wirklich nötig.

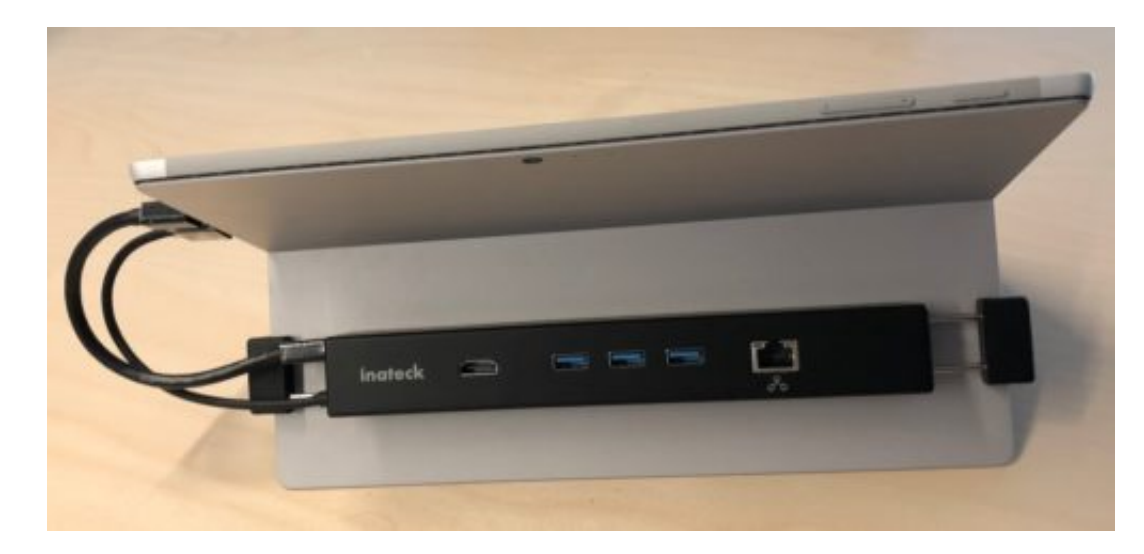

Der Clou: die Dock hat federgeführte, flexible Klammern, die ganz einfach am Kickstand des Surface Pro befestigt werden können. Dieser geht damit natürlich nicht mehr komplett zu, da die Wahrscheinlich keit aber hoch ist, dass man bei diesen Anschlüssen eh mit dem Gerät im Standmodus arbeitet, macht das nichts. Die Befestigung ist sicher und gut gepolstert, sodass keine Kratzer entstehen, gleichzeitig aber so stabil, das da nichts rutscht oder wackelt. Alles in allem eine gute Alternative, die auch noch preislich attraktiv ist.

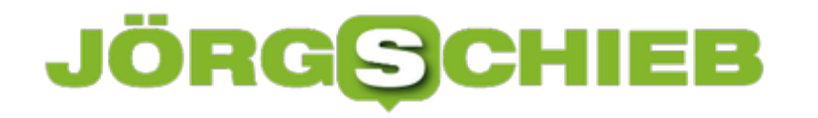

#### **Sperren eines Benutzers in Office 365**

Office 365 hat schon lange das Anwendungsfeld der Firmensoftware verlassen. Die E-Mail ist eines der Standard-Kommunikationsmedien, und so gehen auch immer mehr Privatleute und Familien dazu über, Office 365 für die eigene Kommunikation zu nutzen. Nun sind hier durchaus auch Anwender im Spiel, die nicht ganz so sicherheitsaffin sind, wie der Administrator der Familie sich dies wünschen würde. Ist ein Gerät verloren oder das Passwort kompromittiert, dann ist schnelle Handlung nötig. Die Office 365-Administrationsoberfläche bietet schnelle Hilfe.

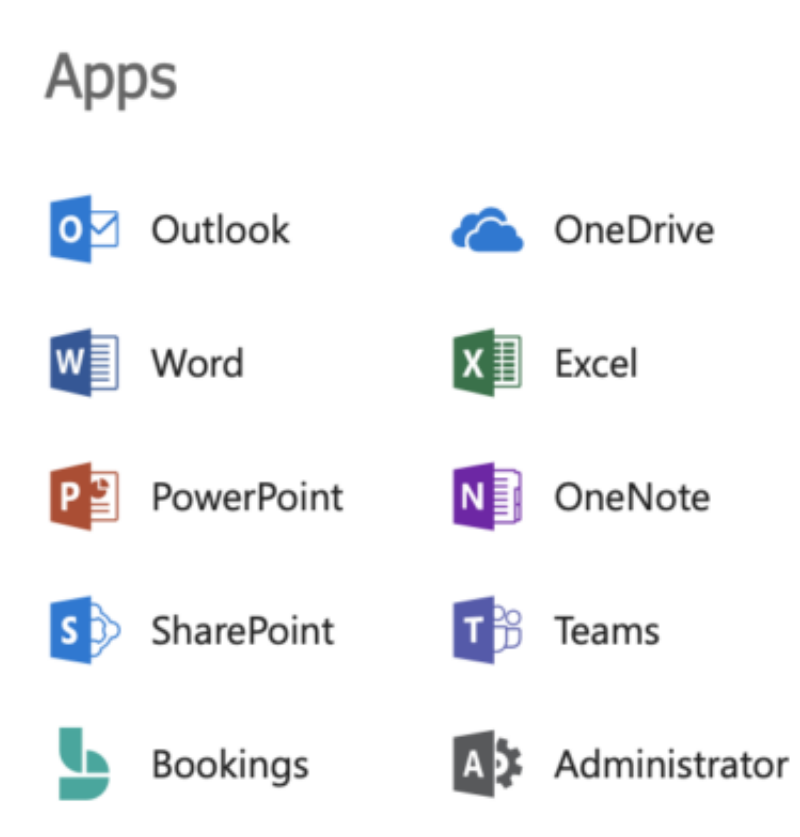

Anmelden kann sich hier nur ein Benutzer, der die Administrationsrechte in der Office 365-Installation hat, dazu finden Sie hier weitere Informationen.

#### **Sperren der Anmeldung und automatische Abmeldung**

Nach Anmeldung an Office 365 kann die Administrationsoberfläche mit einem Klick auf die Kachel mit den 9 Punkten unter **Administrator** in den Apps gestartet werden. Unter **Benutzer bearbeiten** kann der betroffene Benutzer markiert und dessen Anmeldung dann unter **Anmeldestatus** verhindert werden.

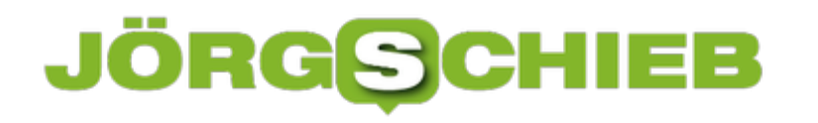

#### Anmeldestatus bearbeiten

- Dem Benutzer die Anmeldung erlauben Es kann bis zu 15 Minuten dauern, bis dies wirksam wird.
- $\bullet$
- Benutzer an der Anmeldung hindern

Hierdurch werden neue Anmeldungen sofort gesperrt. Angemeldete Benutzer werden innerhalb von 60 Minuten automatisch bei allen Microsoft-Diensten abgemeldet.

Speichern

Abbrechen

Schön dabei: Dies trifft nicht nur die Neuanmeldung an einem Microsoft-Dienst, sondern auch bereits anmeldete Sessions: Diese werden nach maximal 60 Minuten automatisch getrennt.

Die Freischaltung des Kontos kann später dann wieder nur durch den Administrator vorgenommen werden, der Weg ist der selbe wie oben beschrieben.

#### **Sicherer USB-Stick mit Hardware-Schutz**

Datenträger unterwegs: Eine endlose Geschichte. Während man das Notebook oder Tablet verschlüsselt und somit auch bei Diebstahl oder Verlust nur den finanziellen Verlust der Hardware verschmerzen muss, ist die Situation bei mobilen Datenträgern deutlich kritischer.

Sie sind klein, leicht eingesteckt und meist ungeschützt, so dass der Verlust schnell zu einem Datenschutz-GAU wird. In Zeiten der Datenschutz-Grundverordnung und deren Bußgeldrahmen im nicht privaten Bereich ein Thema, über das man sich Gedanken machen sollte.

Es müssen nicht immer große Festplatten sein, um Daten per Hardware verschlüsselt sichern zu können, wie *iStorages* datAshur PRO zeigt. Ab EUR 57,- bekommt man einen USB-Stick mit einer Hardwaretastatur.

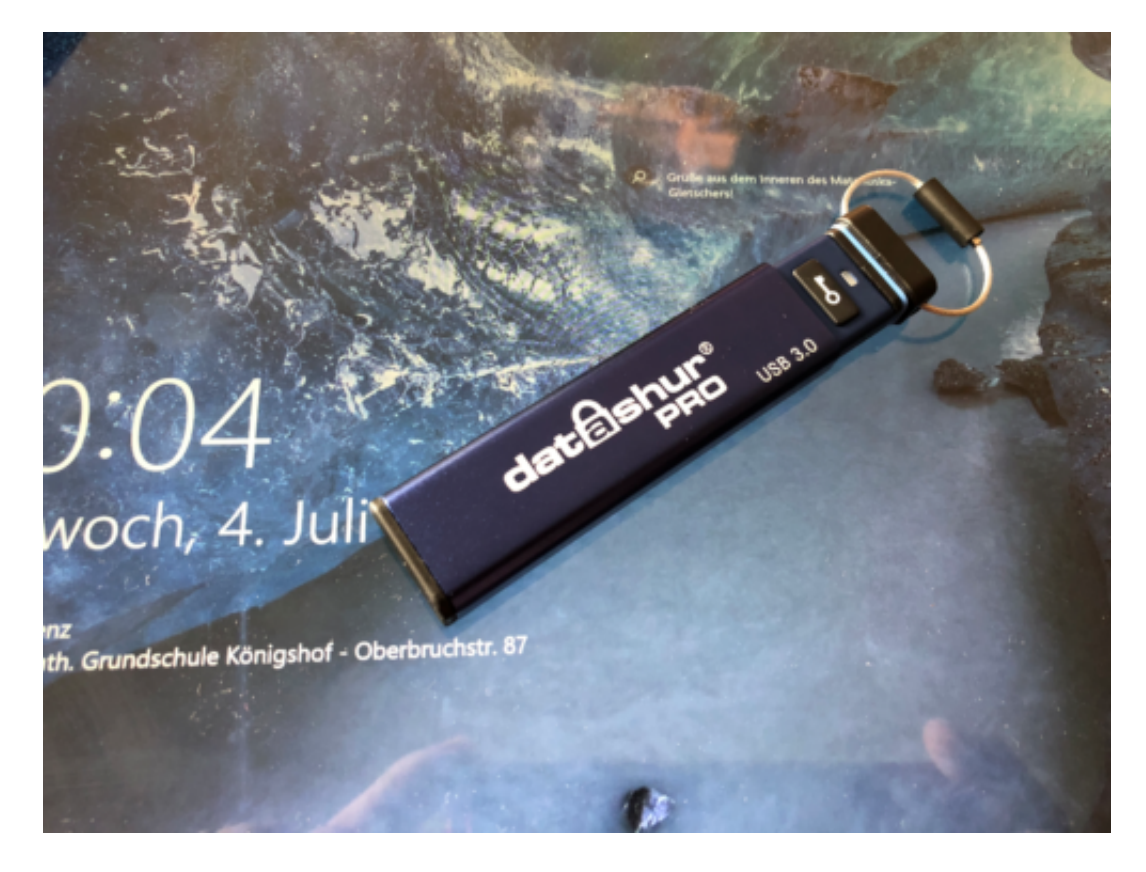

#### **Zugang zu den Daten nur nach Code-Eingabe**

Auf den ersten Blick findet man einen USB-Stick in einer Aluhülle, also nichts Besonderes. Versucht man diesen aber zur Verwendung aus der Hülle zu entnehmen, dann überrascht er mit einer Tastatur, die direkt in den Stick integriert ist.

Das Verfahren ist einfach: Schlüsseltaste drücken, dann den Code eingeben, dann wieder die Schlüsseltaste drücken, und schon wechselt die LED am Stecker-Ende von Rot auf Grün und der Stick ist verwendbar. Allerdings dürfen zwischen Entsperren und Verbinden mit dem PC nicht mehr als 30 Sekunden vergehen, sonst sperrt der DatAshur sich automatisch. Ebenso

geschieht es, wenn der Stick entnommen wird. So wird sichergestellt, dass kaum ein Mißbrauch möglich ist.

Die PIN des DatAshur ist natürlich nicht fest vorgegeben. Auch wenn im Standard 11223344 zum Ziel führt, die User-PIN kann geändert werden.

Dabei werden sowohl Sicherheitsanforderungen an die PIN gestellt (keine Wiederholungen von Ziffern, keine auf- oder absteigenden Reihen) als auch die Möglichkeit von alphanumerischen PINs eingeräumt: Wie bei einem Tastentelefon befinden sich auf den Zifferntasten jeweils drei bis vier Buchstaben, aus denen man sich ein Wort zusammensetzenkann. andreas wäre dann beispielsweise 2-6-3-7-3-2-7.

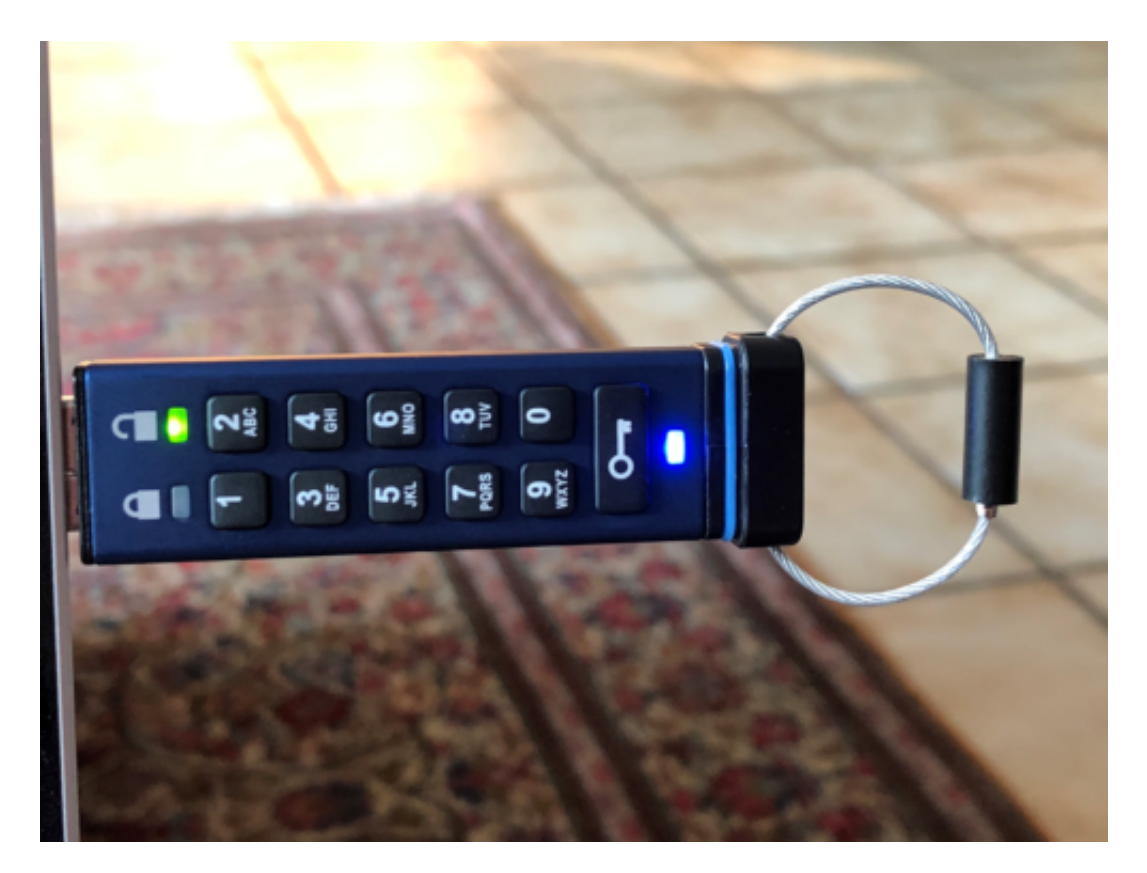

Auch für den Einsatz von mehreren Sticks (ob nun als Firma oder privat) ist vorgesorgt: Neben der User-PIN, die für jeden Stick separat vergeben und geändert werden kann, kann auch noch eine Admin-PIN vergeben werden: Diese entschlüsselt den DatAshur ebenso. Hat ein Benutzer seine User-PIN vergessen, kann der Admin immer noch an die Daten und diese retten.

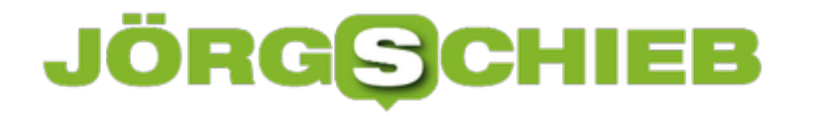

#### **Die Datenträgerbereinigung: Müll, mach Platz!**

Windows 10 legt neben Ihren "normalen" Dateien eine Menge an Daten auf der Festplatte ab: Temporäre Dateien, Überbleibsel von System-Updates, Fehlerbehebungsdateien. Logfiles und vieles mehr. Diese Dateien sind für eine gewisse Zeit nötig, irgendwann aber überflüssig. Ab diesem Zeitpunkt nehmen sie einfach nur unnötig Platz auf der Festplatte weg, gerade bei mobilen Geräten ein Problem. Die Datenträgerbereinigung von Windows schafft hier schnelle Abhilfe.

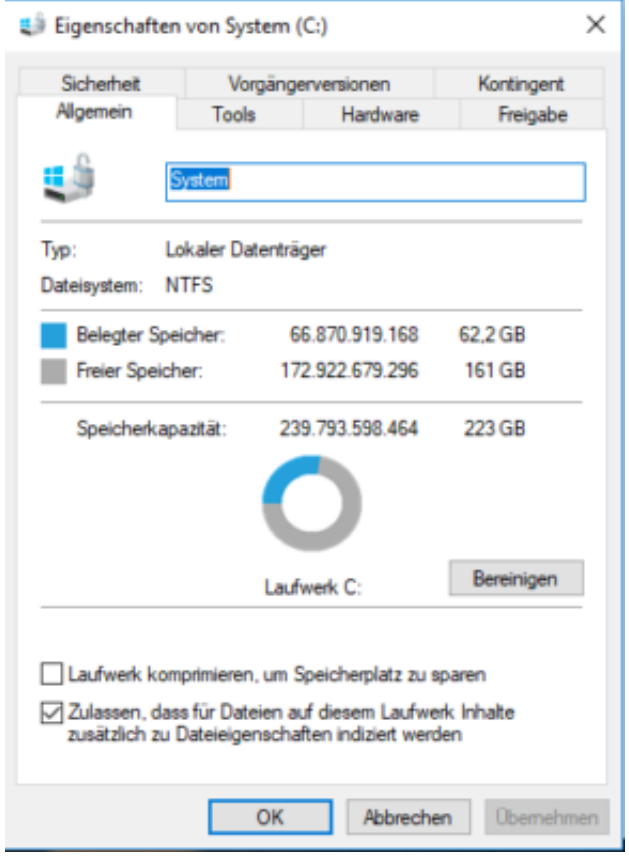

Um diese zu starten, klicken Sie im Windows Explorer auf **Dieser PC**, dann auf das Laufwerk **System (C:)** und im sich öffenenden Menü auf **Eigenschaften** und auf **Bereinigen**. Windows überprüft nun die Festplatte und analysiert, welche Dateien problemlos löschbar wären, um Platz freizugeben.

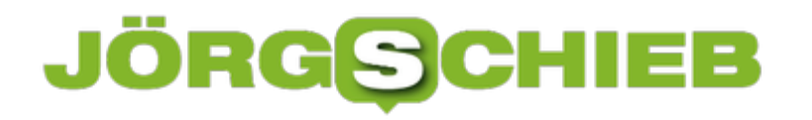

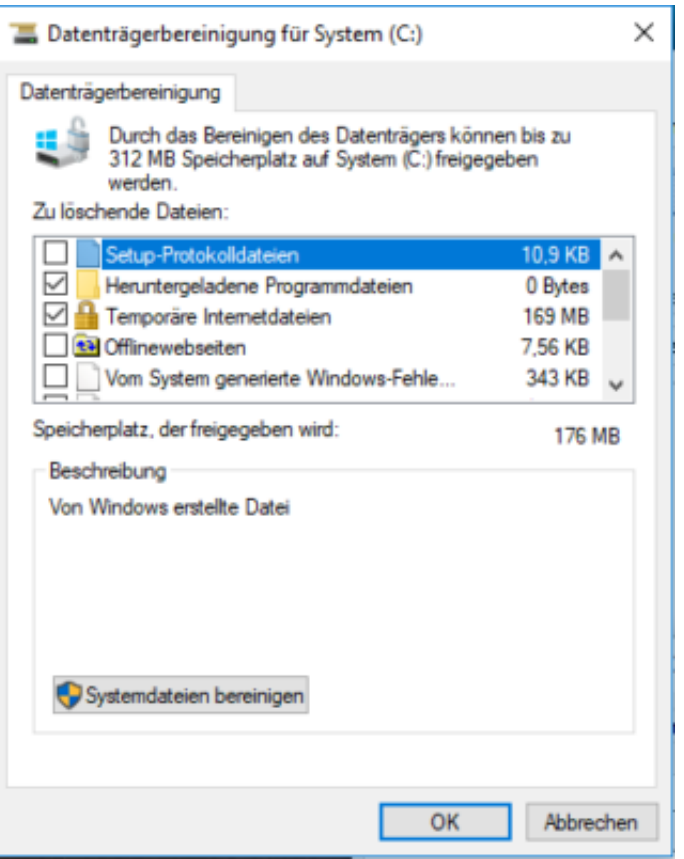

In einer Liste sehen Sie die einzelnen Kategorien und die Speichermenge, die durch das Löschen freigegeben wird.

#### **Löschen von Dateien älterer Windows-Versionen**

Ein Klick auf **Systemdateien bereinigen** führt in ein weiteres Menü. Wenn sie gerade ein Update von Windows durchgeführt haben, dann können hier unter anderem auch die Dateien vorheriger Windows-Installationen gelöscht werden, die durchaus mehrere Gigabyte umfassen können. Vorsicht dabei: Wenn Sie die Löschung durchführen, dann ist die von Windows angebotene **Rückkehr auf eine ältere Windows-Version** nicht mehr möglich!

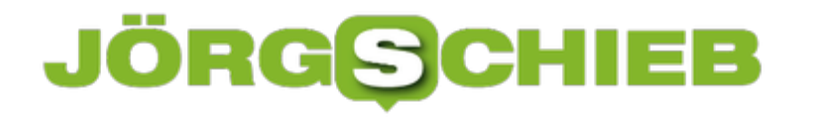

#### **Festlegen des ersten Wochentags im Kalender**

Land, Region, Sprache, teilweise gar persönliche Vorliebe bestimmen, ob eine Woche nun mit dem Sonntag oder dem Montag beginnt. Da sollte dann auch der Kalender die entsprechende Darstellung unterstützen, denn man gewöhnt sich daran, dass die linke Kalenderspalte immer den ersten Tag anzeigt, und ist das nicht der Fall, dann kann schon mal der eine oder andere Termin versäumt werden.

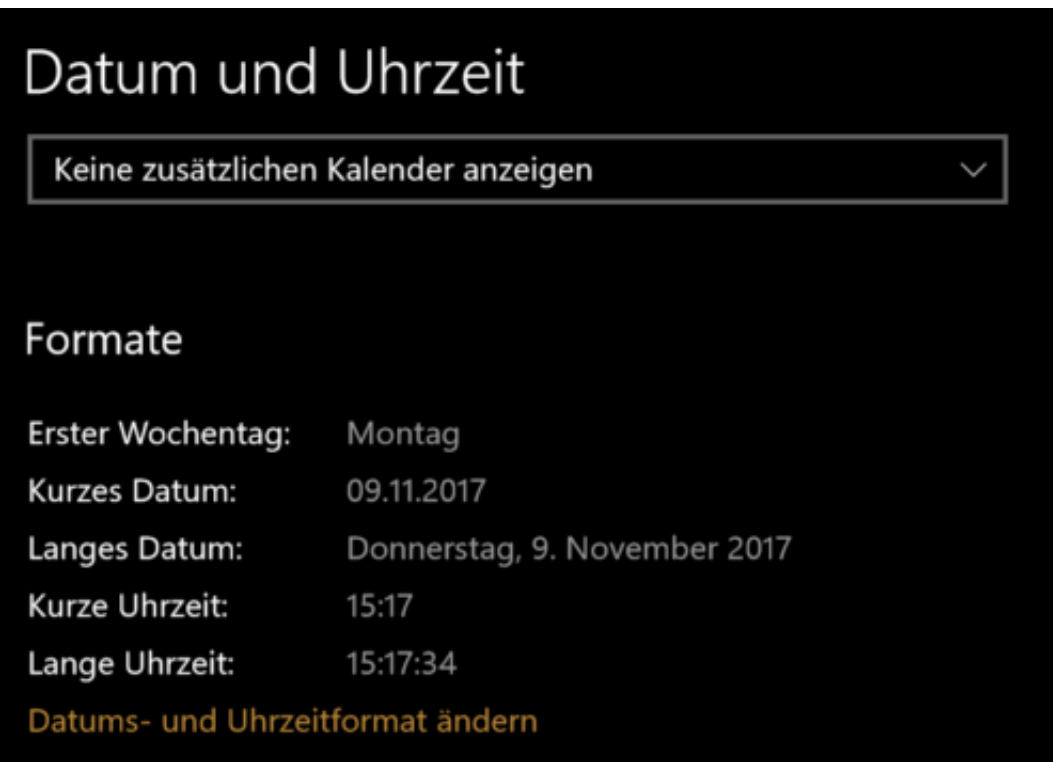

Windows 10 stellt den ersten Wochentag zuerst einmal komplett automatisch anhand der Regionaleinstellungen ein. Sind sie nun im englischen Sprachraum. wo der erste Wochentag der Sonntag ist, dann können Sie die Ansicht aber problemlos wieder so ändern, dass Sie sich zurechtfinden.

#### **Freie Wahl in den Regionaleinstellungen**

Unter Einstellungen, Alle Einstellungen, Zeit und Sprache, Datum und Uhrzeit, dann unten unter Formate auf "Datums- und Uhrzeitformat ändern" klicken. Dort lässt sich unter "Erster Wochentag" direkt als erste Einstellung der erste Tag der Woche auswählen. Klassischerweise also Sonntag oder Montag, auch wenn alle Wochentage zur Auswahl stehen.

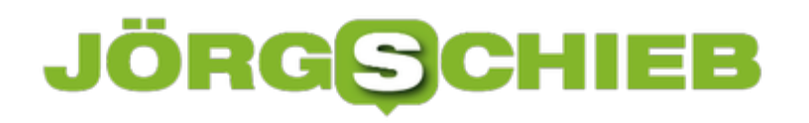

#### @ Datums- und Uhrzeitformat ändern

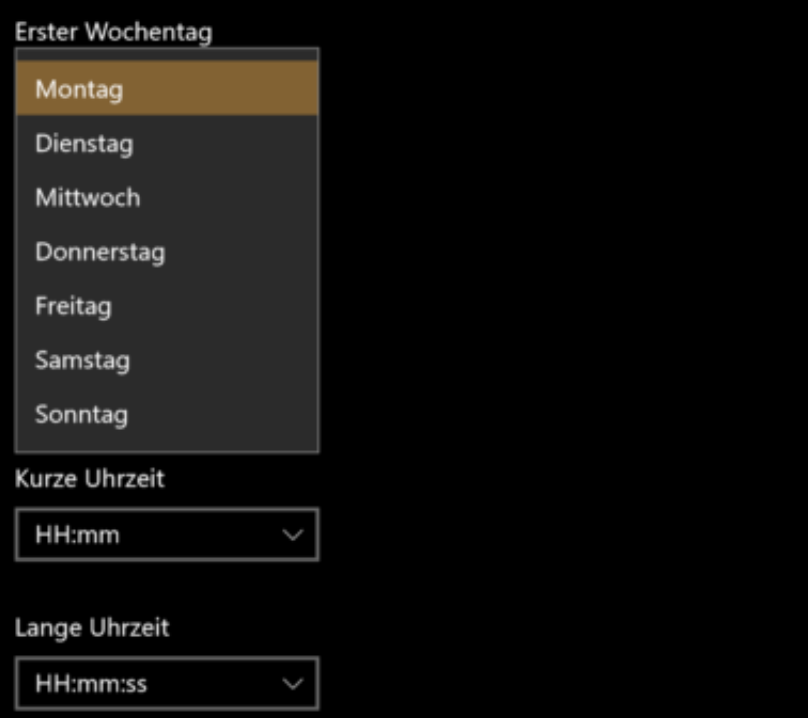

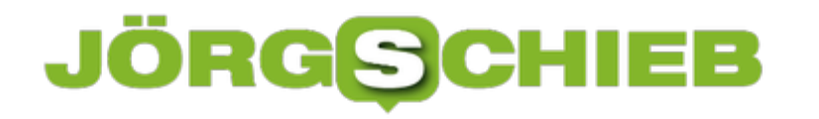

#### **In Excel Spalten in Zeilen umwandeln und umgekehrt**

Eine Excel-Tabelle ist in vielen Fällen das Produkt langer Überlegungen und wird in vielen einzelnen Versionen geändert, umformatiert und erweitert. Da kann es schon einmal vorkommen, dass Daten in einer ersten Version in Zeilen waren, später aber die Notwendigkeit ensteht, diese in Spalten einzusortieren oder eben umgekehrt. Das ist mühselig, wenn es manuell gemacht werden muß. Wir zeigen Ihnen eine versteckte Excel-Funktion, die das leistet!

Markieren Sie die Zellen, die von Zeilen zu Spalten werden sollen (die andere Richtung funktioniert ebenso). Kopieren Sie sie. Dann klicken Sie mit der Maus in die Zelle, wor die neue Spalte beginnen soll und klicken sie mit der rechten Maustaste hinein. In der Reihe der Symbole wählen Sie das vierte, an dem die Kurzhilfe **Transponieren (T)** steht. Schon werden die Taden um 90 Grad gedreht.

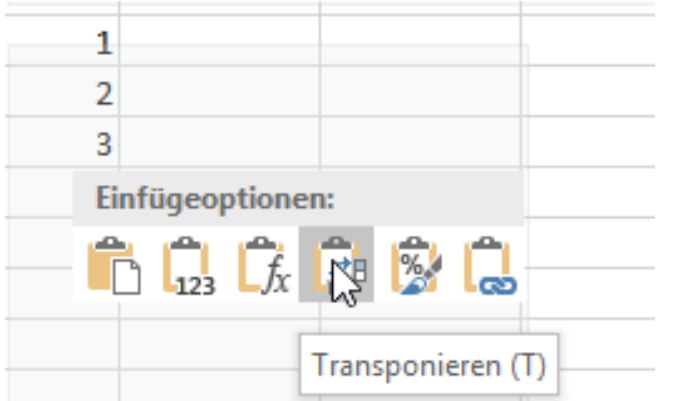

#### **Transponieren auch für ganze Tabellen**

Dieses Verfahren funktioniert übrigens nicht nur für einzelne Zeilen oder Spalten, sondern gleich für ganze Tabellen. Damit ist eine Tabelle im Handumdrehen umgewandelt. Hierbei bietet es sich aber an, die gedrehte Tabelle in ein neues Tabellenblatt einzufügen!

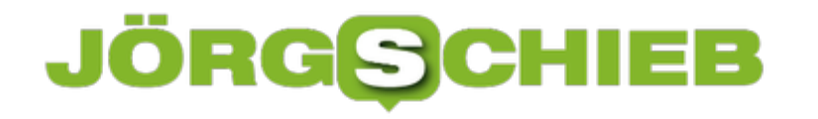

#### **Wenn Mails nicht mehr in Clutter sortiert werden**

Clutter ist die intelligente Version des Junk Email-Ordners, die durch/mit Office 365 eingeführt wurde. Der große Unterschied: Clutter lernt hinzu und bewertet eingehende E-Mails nach ihrer Wichtigkeit für den Benutzer. Eine Mail mit einem bestimmten Titel oder Absender, die regelmässig ungeöffnet gelöscht wird, kann dem Anwender nicht wichtig sein. Je länger Clutter aktiv genutzt wird, desto genauer wird die Erkennung, und für den Anwender verringert sich die Mailflut und damit die Zahl der Ablenkungen während der Arbeit am PC (oder mit dem Smartphone in der Freizeit). Der Aufwand, in regelmässigen Abständen den Clutter-Ordner zu kontrollieren, ist vergleichsweise gering, da die Erkennung wirklich hervorragend funktioniert.

Was aber, wenn plötzlich wieder alle - also auch die unerwünschten - Mails in den Posteingang kommen?

#### **Clutter muss erneut in Office 365 aktiviert werden**

Im Outlook am PC oder am mobilen Gerät lässt sich Clutter nicht aktivieren? Hier muss das Office 365 Webfrontend her: nach Anmeldung unter http://outlook.office365.com führt ein Klick auf das Zahnrad und dann auf "E-Mail" unter "Ihre App-Einstellungen" in den Einrichtungsbildschirm. Dort findet sich unter "E-Mail", "Automatische Verarbeitung", "Clutter" der entsprechende Einrichtungsdialog.

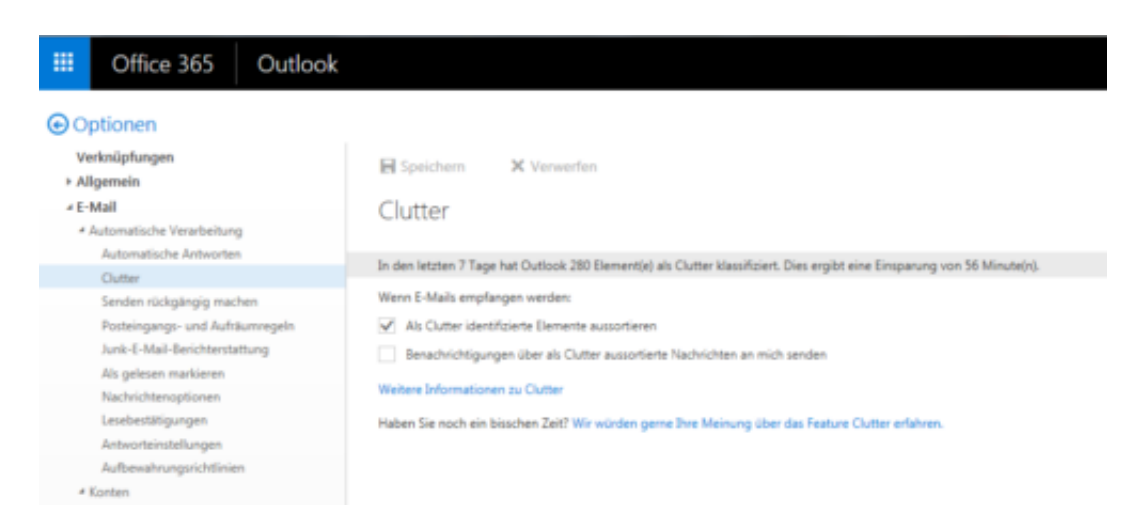

Ist Clutter nicht aktiv, dann fehlt der Haken neben "Als Clutter identifizierte Elemente aussortieren". Wird dieser gesetzt, dann ist Clutter wieder aktiv und steuert die unerwünschten E-Mails aus.